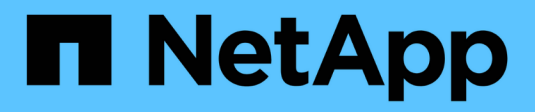

# **Google Cloud**

Setup and administration

NetApp April 26, 2024

This PDF was generated from https://docs.netapp.com/it-it/bluexp-setup-admin/concept-accountsgcp.html on April 26, 2024. Always check docs.netapp.com for the latest.

# **Sommario**

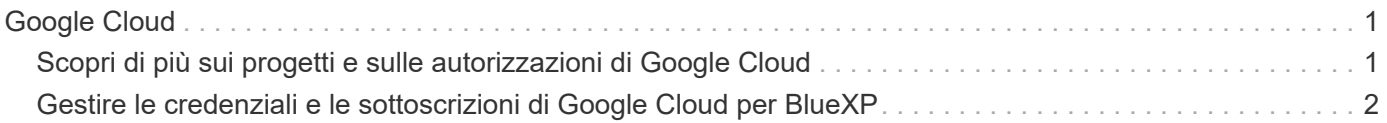

# <span id="page-2-0"></span>**Google Cloud**

# <span id="page-2-1"></span>**Scopri di più sui progetti e sulle autorizzazioni di Google Cloud**

Scopri in che modo BlueXP usa le credenziali di Google Cloud per eseguire azioni per tuo conto e come tali credenziali sono associate alle iscrizioni al marketplace. Comprendere questi dettagli può essere utile quando si gestiscono le credenziali per uno o più progetti Google Cloud. Ad esempio, è possibile ottenere informazioni sull'account del servizio associato alla macchina virtuale del connettore.

## **Progetto e permessi per BlueXP**

Prima di poter utilizzare BlueXP per gestire le risorse nel progetto Google Cloud, è necessario implementare un connettore. Il connettore non può essere in esecuzione in sede o in un altro cloud provider.

Prima di implementare un connettore direttamente da BlueXP, è necessario disporre di due set di autorizzazioni:

- 1. È necessario implementare un connettore utilizzando un account Google che disponga delle autorizzazioni per avviare l'istanza della macchina virtuale del connettore da BlueXP.
- 2. Quando si implementa il connettore, viene richiesto di selezionare un ["account di servizio"](https://cloud.google.com/iam/docs/service-accounts) Per l'istanza della macchina virtuale. BlueXP ottiene le autorizzazioni dall'account del servizio per creare e gestire i sistemi Cloud Volumes ONTAP, per gestire i backup utilizzando il backup e ripristino BlueXP e altro ancora. Le autorizzazioni vengono fornite allegando un ruolo personalizzato all'account del servizio.

La seguente immagine mostra i requisiti di autorizzazione descritti nei numeri 1 e 2 precedenti:

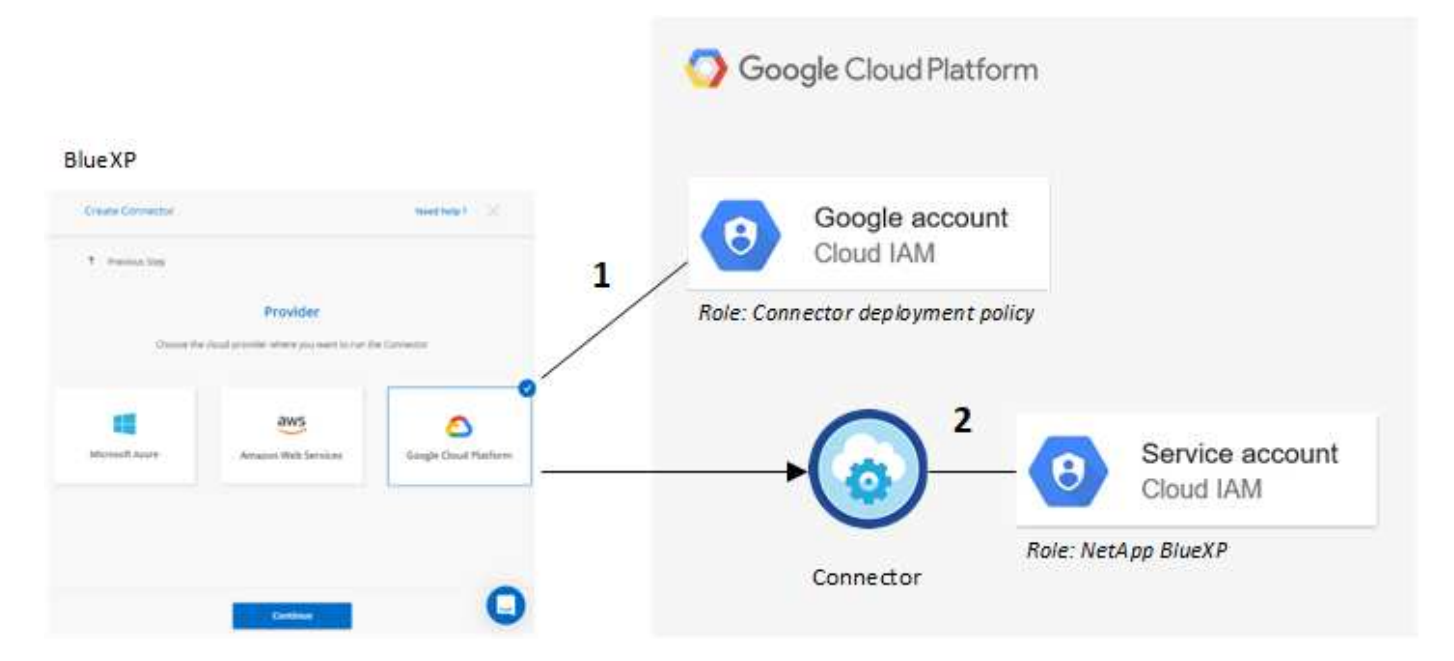

Per informazioni su come impostare le autorizzazioni, fare riferimento alle seguenti pagine:

• ["Impostare le autorizzazioni di Google Cloud per la modalità standard"](https://docs.netapp.com/it-it/bluexp-setup-admin/task-install-connector-google-bluexp-gcloud.html#step-2-set-up-permissions-to-create-the-connector)

- ["Impostare le autorizzazioni per la modalità limitata"](https://docs.netapp.com/it-it/bluexp-setup-admin/task-prepare-restricted-mode.html#step-5-prepare-cloud-permissions)
- ["Impostare le autorizzazioni per la modalità privata"](https://docs.netapp.com/it-it/bluexp-setup-admin/task-prepare-private-mode.html#step-5-prepare-cloud-permissions)

### **Credenziali e iscrizioni al marketplace**

Quando implementi un connettore in Google Cloud, BlueXP crea un set di credenziali predefinito per l'account del servizio Google Cloud nel progetto in cui risiede il connettore. Queste credenziali devono essere associate a un'iscrizione a Google Cloud Marketplace in modo da poter pagare per Cloud Volumes ONTAP a una tariffa oraria (PAYGO) e utilizzare altri servizi BlueXP.

### ["Scopri come associare un abbonamento a Google Cloud Marketplace"](#page-3-0).

Nota quanto segue riguardo le credenziali di Google Cloud e le iscrizioni al marketplace:

- A un connettore può essere associato un solo set di credenziali Google Cloud
- Puoi associare alle credenziali un solo abbonamento a Google Cloud Marketplace
- È possibile sostituire un abbonamento esistente al mercato con un nuovo abbonamento

## **Progetto per Cloud Volumes ONTAP**

Cloud Volumes ONTAP può risiedere nello stesso progetto del connettore o in un progetto diverso. Per implementare Cloud Volumes ONTAP in un progetto diverso, è necessario prima aggiungere l'account e il ruolo del servizio Connector a tale progetto.

- ["Scopri come configurare l'account di servizio"](https://docs.netapp.com/it-it/bluexp-setup-admin/task-install-connector-google-bluexp-gcloud.html#step-3-set-up-permissions-for-the-connector)
- ["Scopri come implementare Cloud Volumes ONTAP in Google Cloud e seleziona un progetto"](https://docs.netapp.com/us-en/bluexp-cloud-volumes-ontap/task-deploying-gcp.html)

# <span id="page-3-0"></span>**Gestire le credenziali e le sottoscrizioni di Google Cloud per BlueXP**

È possibile gestire le credenziali Google Cloud associate all'istanza di Connector VM associando un abbonamento al marketplace e risolvendo i problemi del processo di abbonamento. Entrambe queste attività garantiscono che sia possibile utilizzare l'abbonamento al marketplace per pagare i servizi BlueXP.

## **Associare un abbonamento Marketplace alle credenziali Google Cloud**

Quando si implementa un connettore in Google Cloud, BlueXP crea un set predefinito di credenziali associate all'istanza della macchina virtuale del connettore. In qualsiasi momento, puoi modificare l'iscrizione di Google Cloud Marketplace associata a queste credenziali. L'abbonamento consente di creare un sistema Cloud Volumes ONTAP pay-as-you-go e di utilizzare altri servizi BlueXP.

Sostituendo l'attuale sottoscrizione al marketplace con una nuova sottoscrizione, l'abbonamento al marketplace viene modificato per qualsiasi ambiente di lavoro Cloud Volumes ONTAP esistente e per tutti i nuovi ambienti di lavoro.

### **Fasi**

1. Nella parte superiore destra della console BlueXP, selezionare l'icona Impostazioni e selezionare **credenziali**.

2. Selezionare il menu delle azioni per una serie di credenziali, quindi selezionare **Associa abbonamento**.

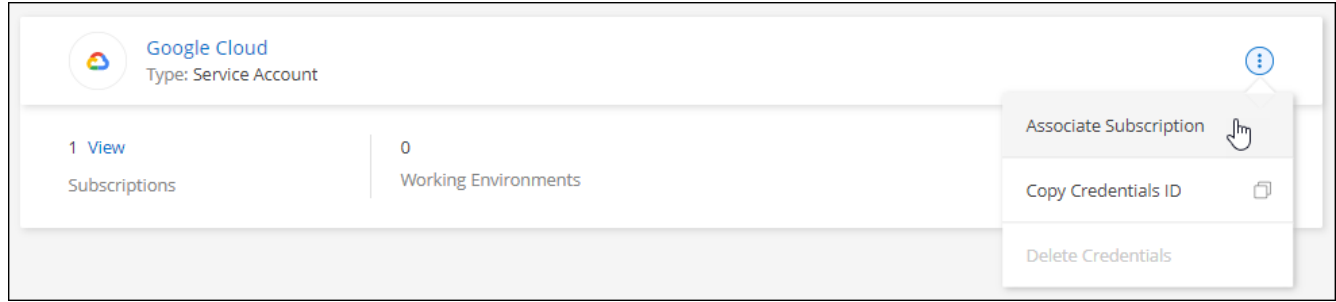

3. Per associare le credenziali a un abbonamento esistente, selezionare un progetto e un abbonamento Google Cloud dall'elenco a discesa, quindi selezionare **Associa**.

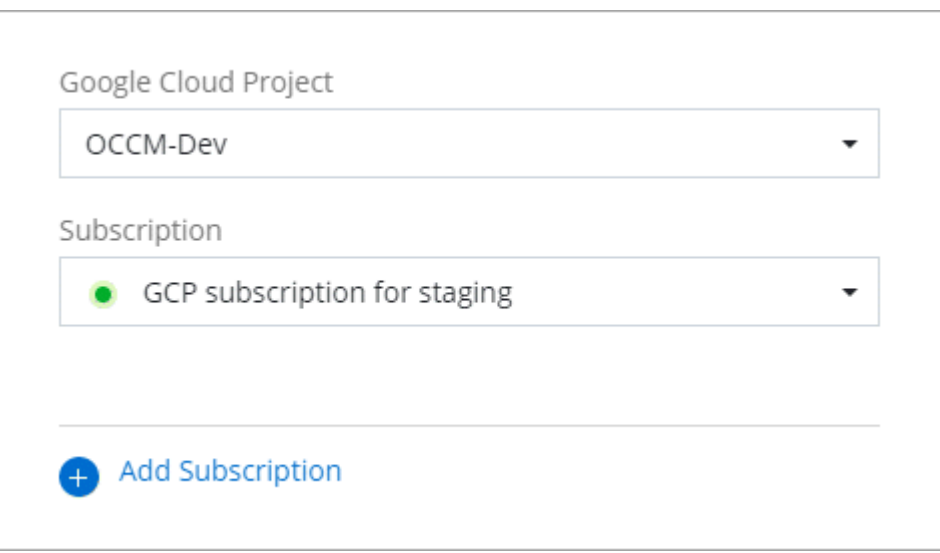

4. Se non disponi già di un abbonamento, seleziona **Aggiungi abbonamento > continua** e segui la procedura in Google Cloud Marketplace.

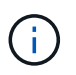

Prima di completare i seguenti passaggi, assicurarsi di disporre dei privilegi di Billing Admin nell'account Google Cloud e di un account di accesso BlueXP.

a. Dopo essere stati reindirizzati a ["Pagina NetApp BlueXP su Google Cloud Marketplace"](https://console.cloud.google.com/marketplace/product/netapp-cloudmanager/cloud-manager), assicurarsi che il progetto corretto sia selezionato nel menu di navigazione superiore.

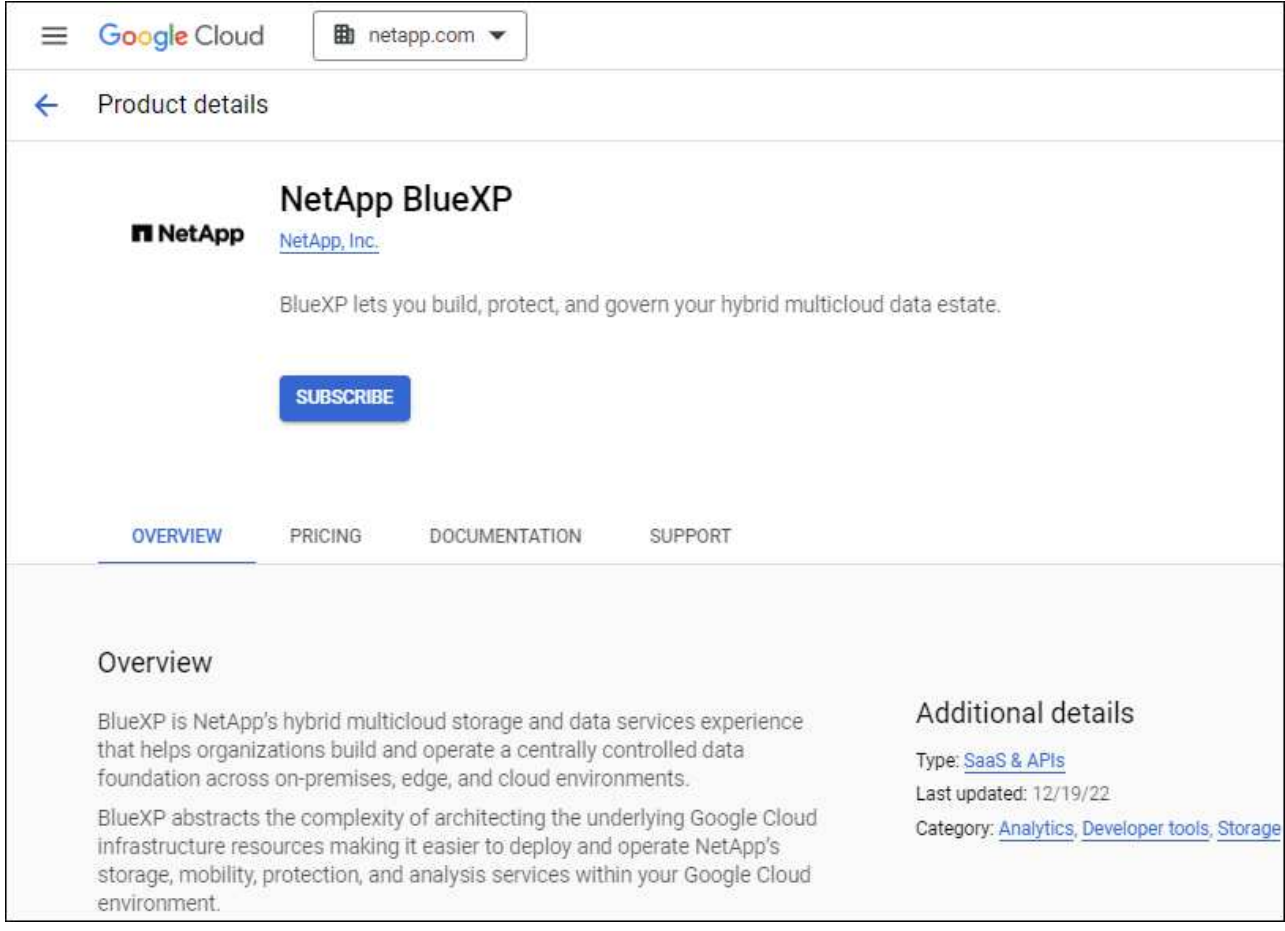

- b. Selezionare **Iscriviti**.
- c. Selezionare l'account di fatturazione appropriato e accettare i termini e le condizioni.
- d. Selezionare **Iscriviti**.

Questa fase invia la richiesta di trasferimento a NetApp.

e. Nella finestra di dialogo a comparsa, selezionare **Registra con NetApp, Inc.**

Questa fase deve essere completata per collegare l'abbonamento a Google Cloud al tuo account BlueXP. Il processo di collegamento di un abbonamento non viene completato fino a quando non si viene reindirizzati da questa pagina e si accede a BlueXP.

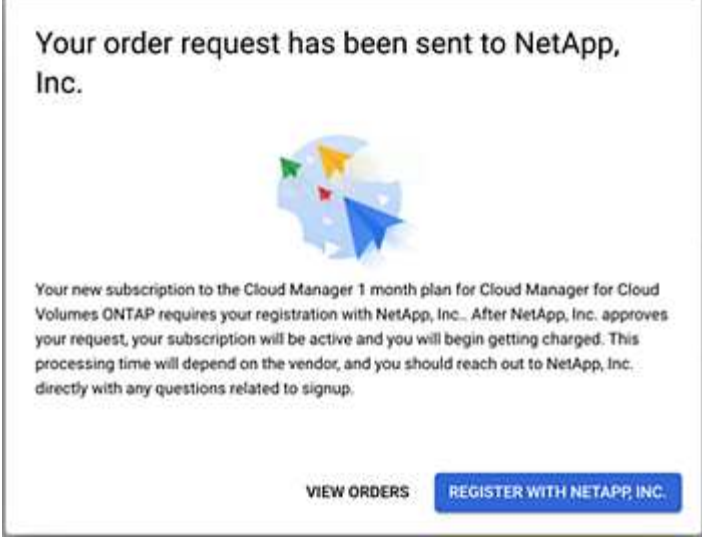

f. Completare la procedura riportata nella pagina **Subscription Assignment**:

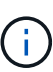

Se qualcuno della tua organizzazione ha già sottoscritto l'abbonamento a NetApp BlueXP dal tuo account di fatturazione, verrai reindirizzato a. ["La pagina Cloud Volumes](https://bluexp.netapp.com/ontap-cloud?x-gcp-marketplace-token=) [ONTAP sul sito Web di BlueXP"](https://bluexp.netapp.com/ontap-cloud?x-gcp-marketplace-token=) invece. In caso di imprevisti, contatta il tuo team di vendita NetApp. Google abilita un solo abbonamento per account di fatturazione Google.

- **·** Seleziona gli account BlueXP a cui desideri associare questo abbonamento.
- Nel campo **Sostituisci abbonamento esistente**, scegli se desideri sostituire automaticamente l'abbonamento esistente per un account con questo nuovo abbonamento.

BlueXP sostituisce l'abbonamento esistente per tutte le credenziali dell'account con questo nuovo abbonamento. Se un insieme di credenziali non è mai stato associato a un abbonamento, questo nuovo abbonamento non sarà associato a tali credenziali.

Per tutti gli altri account, è necessario associare manualmente l'abbonamento ripetendo questa procedura.

▪ Selezionare **Salva**.

Il seguente video mostra i passaggi per iscriversi a Google Cloud Marketplace:

#### [Iscriviti a BlueXP da Google Cloud Marketplace](https://netapp.hosted.panopto.com/Panopto/Pages/Embed.aspx?id=373b96de-3691-4d84-b3f3-b05101161638)

a. Una volta completata questa procedura, tornare alla pagina credenziali in BlueXP e selezionare questo nuovo abbonamento.

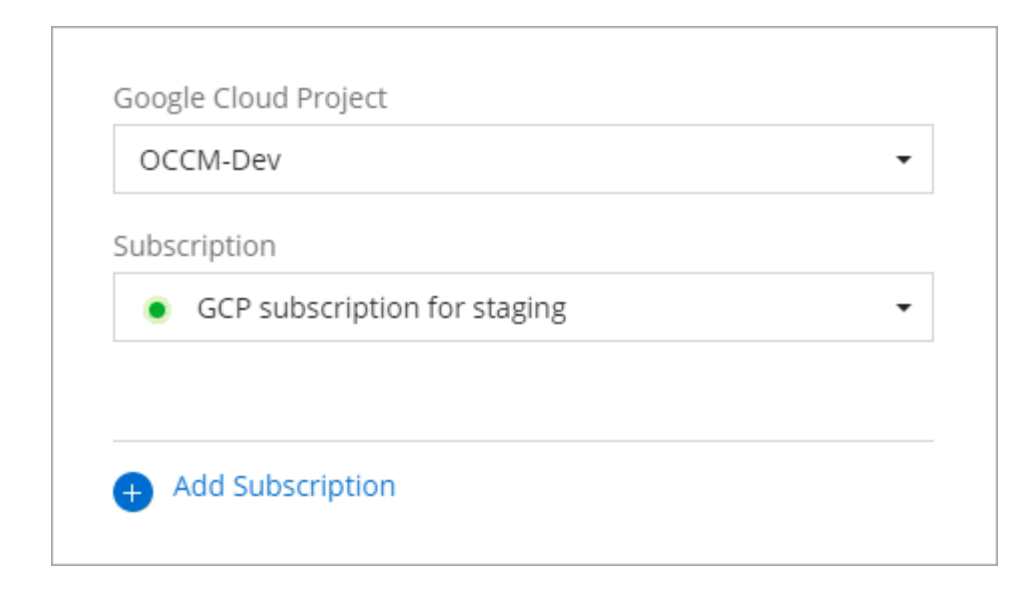

## **Risolvere i problemi relativi alla procedura di iscrizione a Marketplace**

A volte, l'iscrizione a BlueXP tramite Google Cloud Marketplace può frammentarsi a causa di autorizzazioni errate o a causa del mancato reindirizzamento al sito Web BlueXP. In tal caso, attenersi alla procedura riportata di seguito per completare la procedura di iscrizione.

#### **Fasi**

1. Passare a. ["Pagina NetApp BlueXP su Google Cloud Marketplace"](https://console.cloud.google.com/marketplace/product/netapp-cloudmanager/cloud-manager) per verificare lo stato dell'ordine. Se la pagina riporta **Gestisci su provider**, scorrere verso il basso e selezionare **Gestisci ordini**.

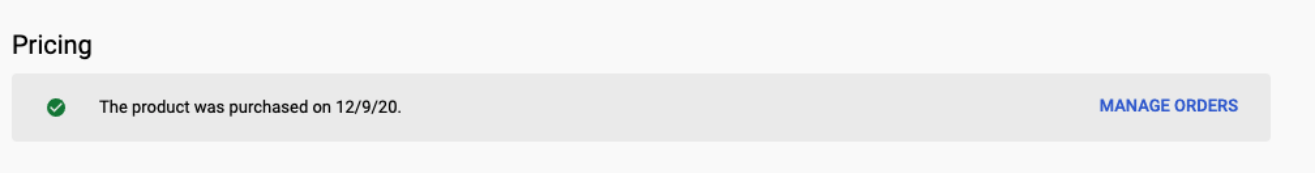

◦ Se l'ordine mostra un segno di spunta verde e questo è inaspettato, qualcun altro dell'organizzazione che utilizza lo stesso account di fatturazione potrebbe essere già iscritto. In caso di imprevisti o se si richiedono i dettagli di questo abbonamento, contattare il team di vendita NetApp.

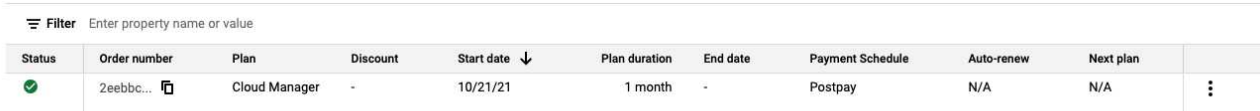

◦ Se l'ordine mostra un orologio e lo stato **Pending**, torna alla pagina del marketplace e scegli **Manage on Provider** per completare il processo come descritto sopra.

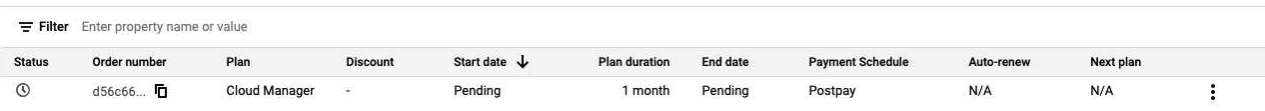

### **Informazioni sul copyright**

Copyright © 2024 NetApp, Inc. Tutti i diritti riservati. Stampato negli Stati Uniti d'America. Nessuna porzione di questo documento soggetta a copyright può essere riprodotta in qualsiasi formato o mezzo (grafico, elettronico o meccanico, inclusi fotocopie, registrazione, nastri o storage in un sistema elettronico) senza previo consenso scritto da parte del detentore del copyright.

Il software derivato dal materiale sottoposto a copyright di NetApp è soggetto alla seguente licenza e dichiarazione di non responsabilità:

IL PRESENTE SOFTWARE VIENE FORNITO DA NETAPP "COSÌ COM'È" E SENZA QUALSIVOGLIA TIPO DI GARANZIA IMPLICITA O ESPRESSA FRA CUI, A TITOLO ESEMPLIFICATIVO E NON ESAUSTIVO, GARANZIE IMPLICITE DI COMMERCIABILITÀ E IDONEITÀ PER UNO SCOPO SPECIFICO, CHE VENGONO DECLINATE DAL PRESENTE DOCUMENTO. NETAPP NON VERRÀ CONSIDERATA RESPONSABILE IN ALCUN CASO PER QUALSIVOGLIA DANNO DIRETTO, INDIRETTO, ACCIDENTALE, SPECIALE, ESEMPLARE E CONSEQUENZIALE (COMPRESI, A TITOLO ESEMPLIFICATIVO E NON ESAUSTIVO, PROCUREMENT O SOSTITUZIONE DI MERCI O SERVIZI, IMPOSSIBILITÀ DI UTILIZZO O PERDITA DI DATI O PROFITTI OPPURE INTERRUZIONE DELL'ATTIVITÀ AZIENDALE) CAUSATO IN QUALSIVOGLIA MODO O IN RELAZIONE A QUALUNQUE TEORIA DI RESPONSABILITÀ, SIA ESSA CONTRATTUALE, RIGOROSA O DOVUTA A INSOLVENZA (COMPRESA LA NEGLIGENZA O ALTRO) INSORTA IN QUALSIASI MODO ATTRAVERSO L'UTILIZZO DEL PRESENTE SOFTWARE ANCHE IN PRESENZA DI UN PREAVVISO CIRCA L'EVENTUALITÀ DI QUESTO TIPO DI DANNI.

NetApp si riserva il diritto di modificare in qualsiasi momento qualunque prodotto descritto nel presente documento senza fornire alcun preavviso. NetApp non si assume alcuna responsabilità circa l'utilizzo dei prodotti o materiali descritti nel presente documento, con l'eccezione di quanto concordato espressamente e per iscritto da NetApp. L'utilizzo o l'acquisto del presente prodotto non comporta il rilascio di una licenza nell'ambito di un qualche diritto di brevetto, marchio commerciale o altro diritto di proprietà intellettuale di NetApp.

Il prodotto descritto in questa guida può essere protetto da uno o più brevetti degli Stati Uniti, esteri o in attesa di approvazione.

LEGENDA PER I DIRITTI SOTTOPOSTI A LIMITAZIONE: l'utilizzo, la duplicazione o la divulgazione da parte degli enti governativi sono soggetti alle limitazioni indicate nel sottoparagrafo (b)(3) della clausola Rights in Technical Data and Computer Software del DFARS 252.227-7013 (FEB 2014) e FAR 52.227-19 (DIC 2007).

I dati contenuti nel presente documento riguardano un articolo commerciale (secondo la definizione data in FAR 2.101) e sono di proprietà di NetApp, Inc. Tutti i dati tecnici e il software NetApp forniti secondo i termini del presente Contratto sono articoli aventi natura commerciale, sviluppati con finanziamenti esclusivamente privati. Il governo statunitense ha una licenza irrevocabile limitata, non esclusiva, non trasferibile, non cedibile, mondiale, per l'utilizzo dei Dati esclusivamente in connessione con e a supporto di un contratto governativo statunitense in base al quale i Dati sono distribuiti. Con la sola esclusione di quanto indicato nel presente documento, i Dati non possono essere utilizzati, divulgati, riprodotti, modificati, visualizzati o mostrati senza la previa approvazione scritta di NetApp, Inc. I diritti di licenza del governo degli Stati Uniti per il Dipartimento della Difesa sono limitati ai diritti identificati nella clausola DFARS 252.227-7015(b) (FEB 2014).

#### **Informazioni sul marchio commerciale**

NETAPP, il logo NETAPP e i marchi elencati alla pagina<http://www.netapp.com/TM> sono marchi di NetApp, Inc. Gli altri nomi di aziende e prodotti potrebbero essere marchi dei rispettivi proprietari.